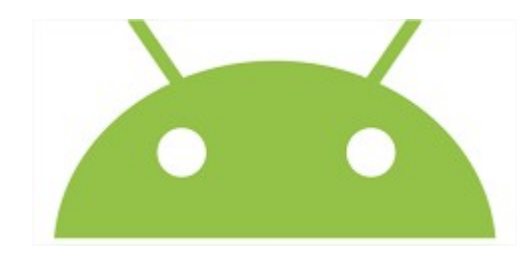

# TD1: Première Appli **Hello WORLD**

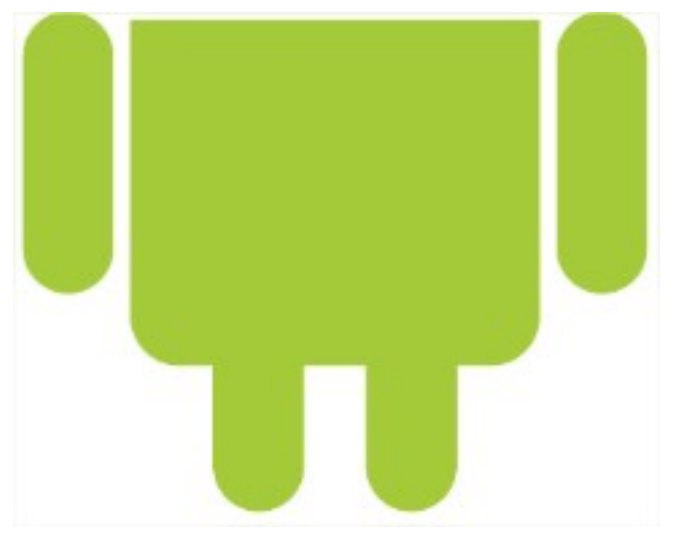

Android Studio - Nicolas Guizard

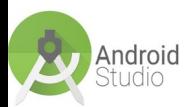

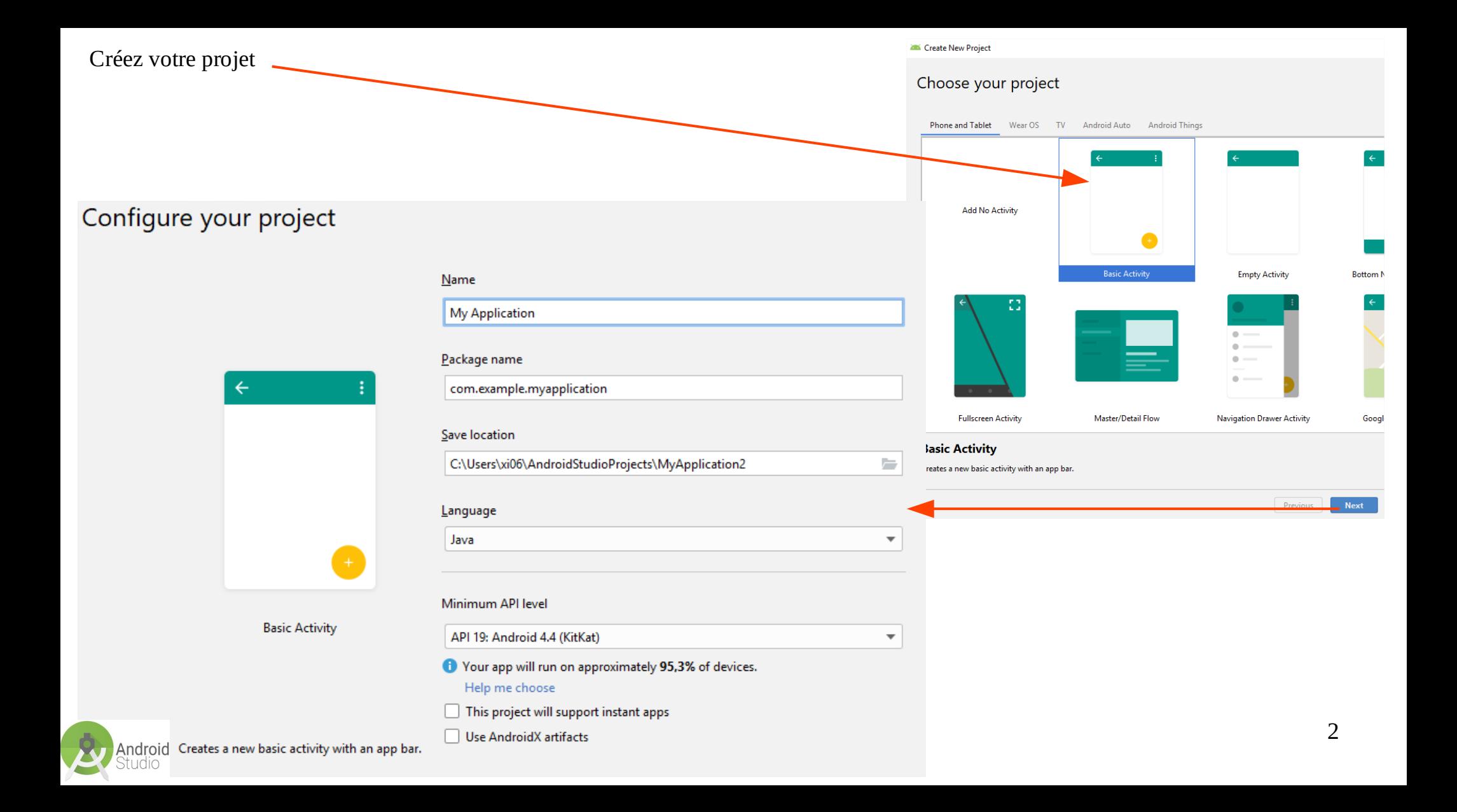

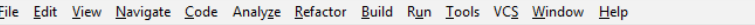

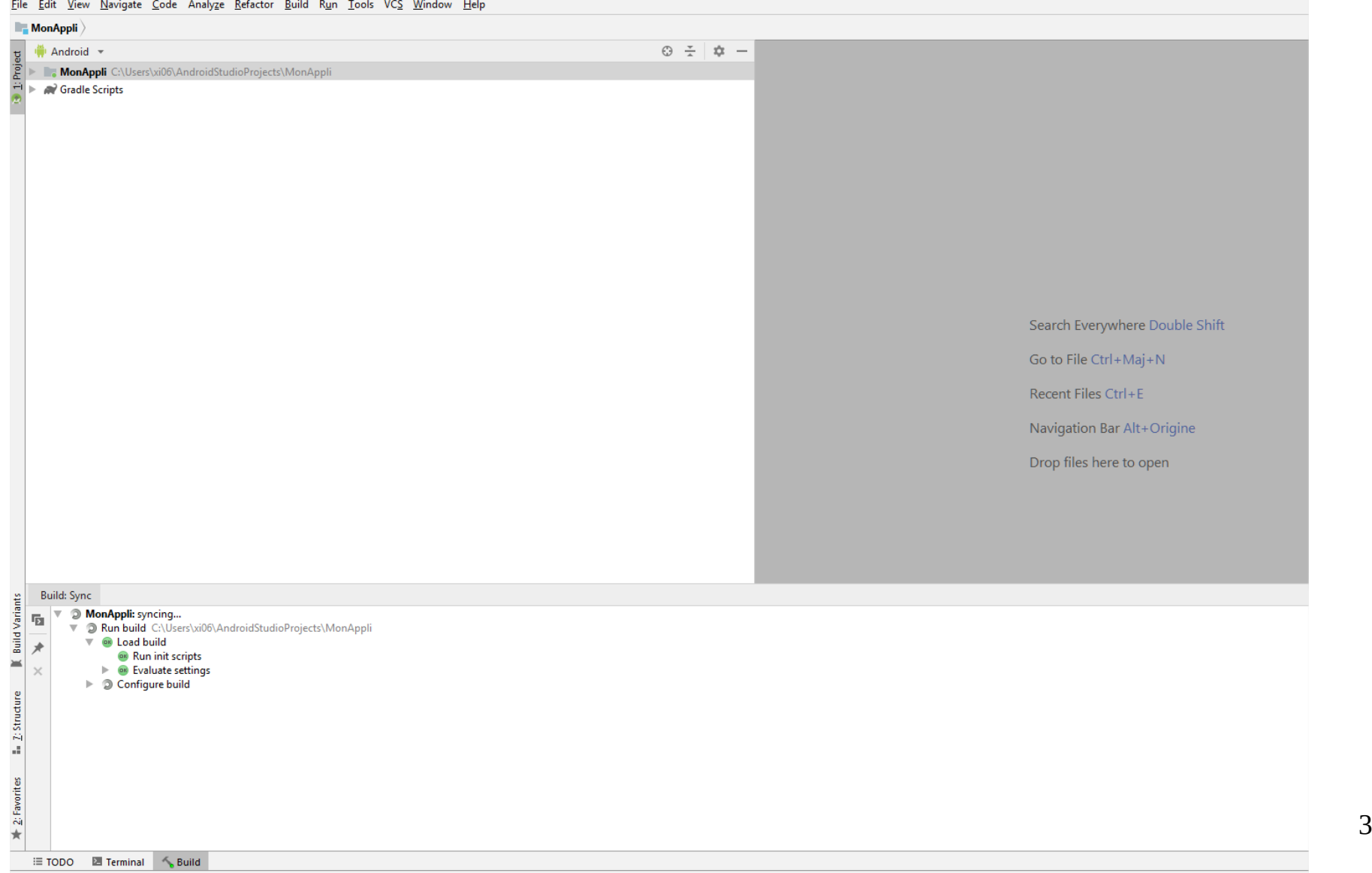

Gradle sync started

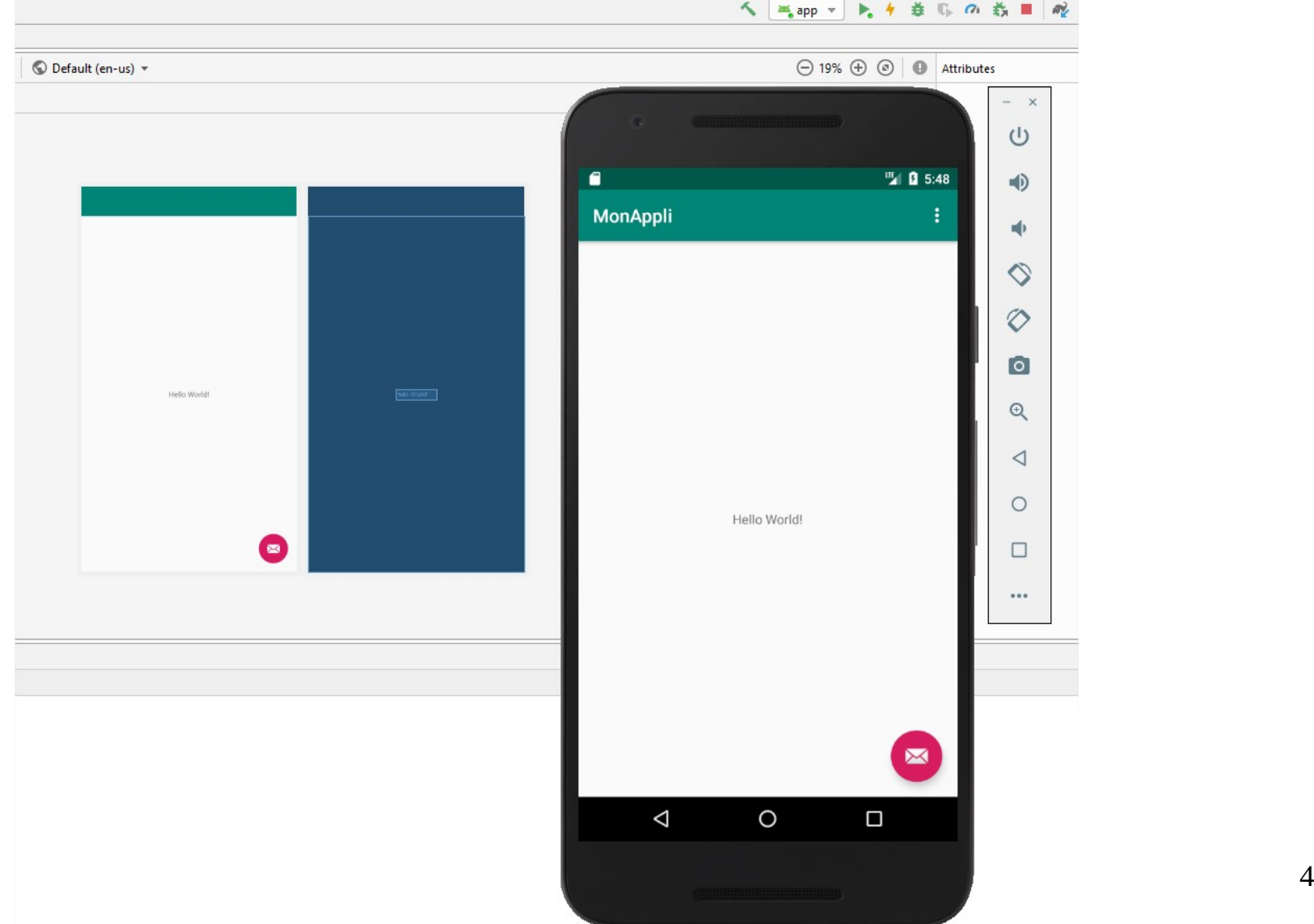

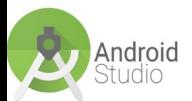

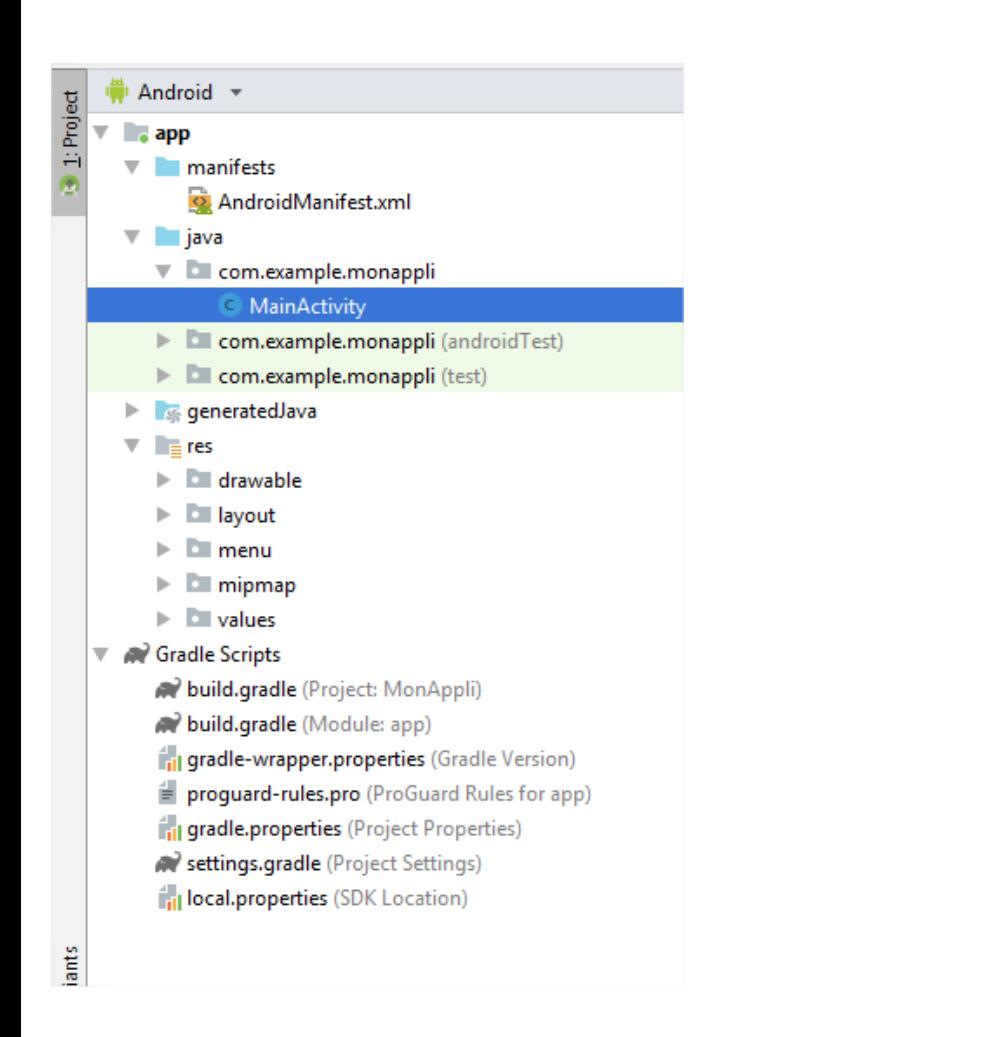

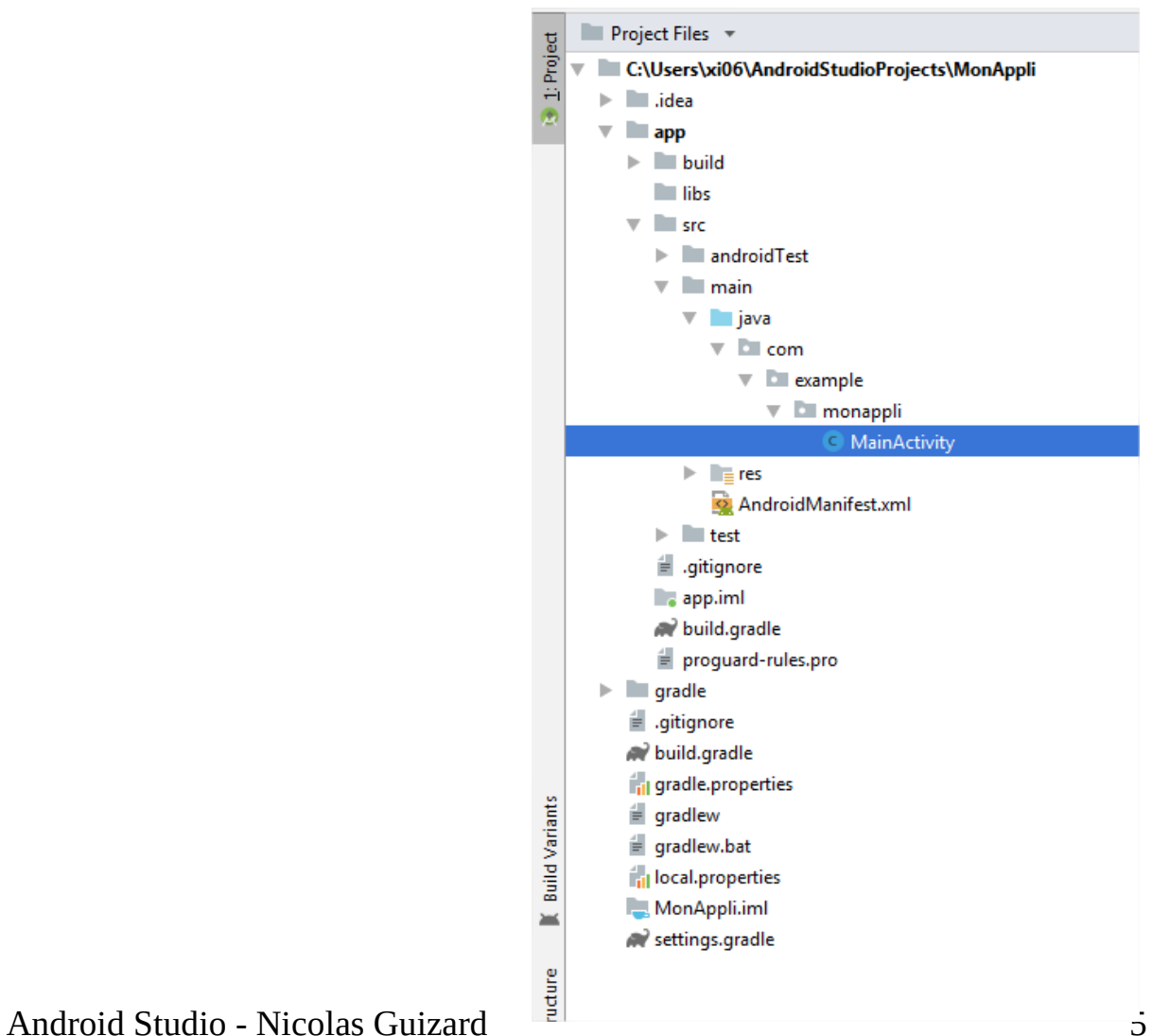

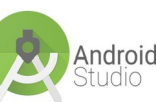

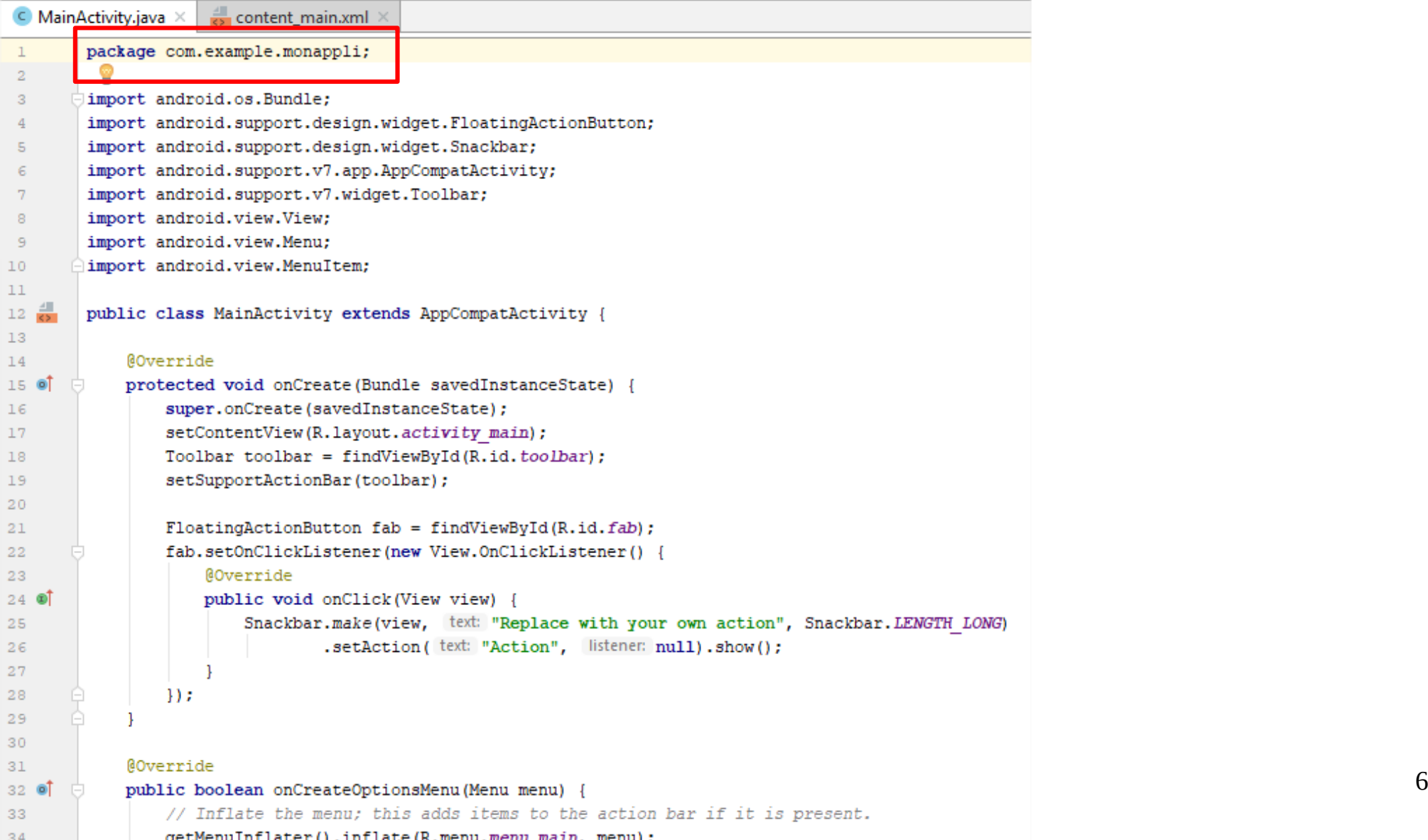

Ŕ

- 8

# **Les packages**

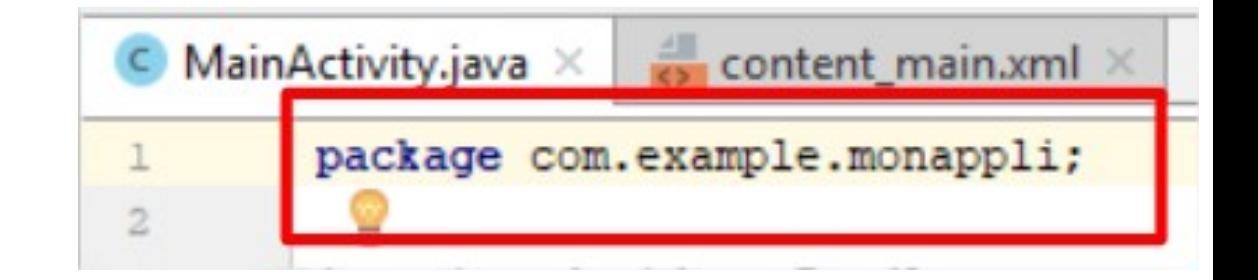

## Introduction

Les packages permettent de structurer l'ensemble des classes ou interfaces. Les packages sont similaires aux bibliothèques du langage C/C++. Un package est une unité (un fichier) regroupant des classes.

Définition d'un package

Pour qu'une classe puisse se retrouver dans un package, il faut commencer en indiquant dans le fichier source, contenant les classes à regrouper, l'instruction package suivie du nom que l'on désire donner au package. Ainsi, toutes les classes contenues dans le fichier feront partie du package...

Ex.:

package nomPackage;

Attention package devra toujours être la première ligne !

Unicité des noms de package:

Pour éviter des problèmes sur les noms de package (écrasement, ...), il peut être intéressant d'utiliser un identifiant unique dans le nom.

Une solution toute simple pour trouver un identifiant unique, vous pouvez utiliser votre nom de domaine (mais inversé pour trier plus facilement). Par exemple nicolas.free.fr donne fr.free.nicolas Le nom de mon package serait alors fr.free.nicolas.nomPackage

L'organisation hiérarchique des packages

Un package est une archive de classes (ZIP). L'extension est .JAR.

Les packages sont organisés sous forme de hiérarchie:

java->lang->annotation->Annotation.class Avec java, lang et annotation qui sont des répertoires et Annotation.class qui est le fichier compilé du source correspondant. Note :

Cela implique que vous retrouverez le source hors package dans la même arborescence que celle définie dans le package !

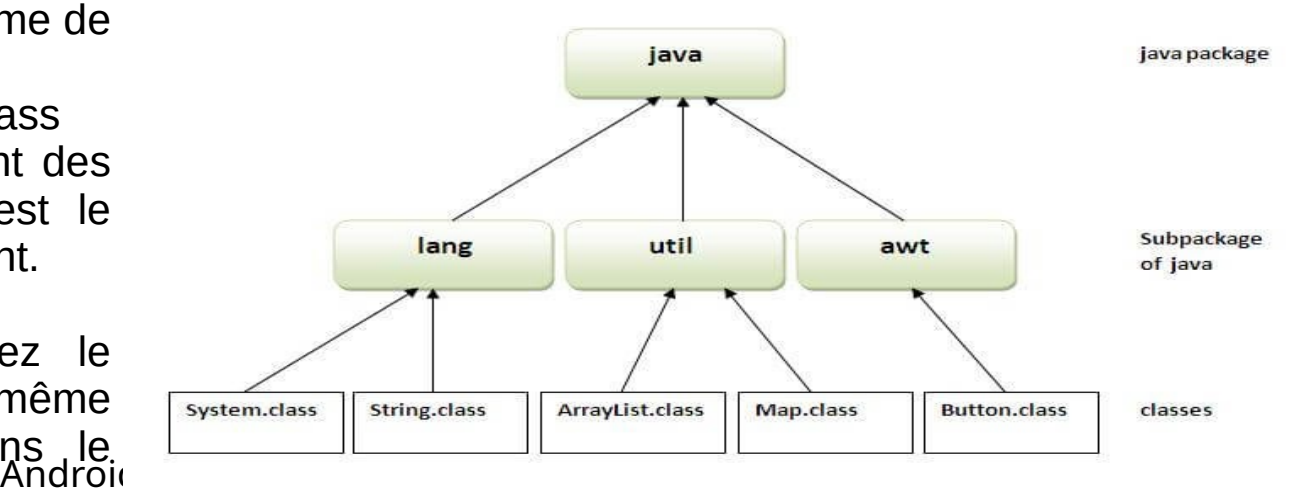

# **Packages de la librairie standard**

Les classes de la librairie standard sont organisées en packages. La figure reprend quelques packages de la librairie standard avec une courte description.

Le package java.lang est le package de base qui contient des classes qui seront presque toujours utilisées.

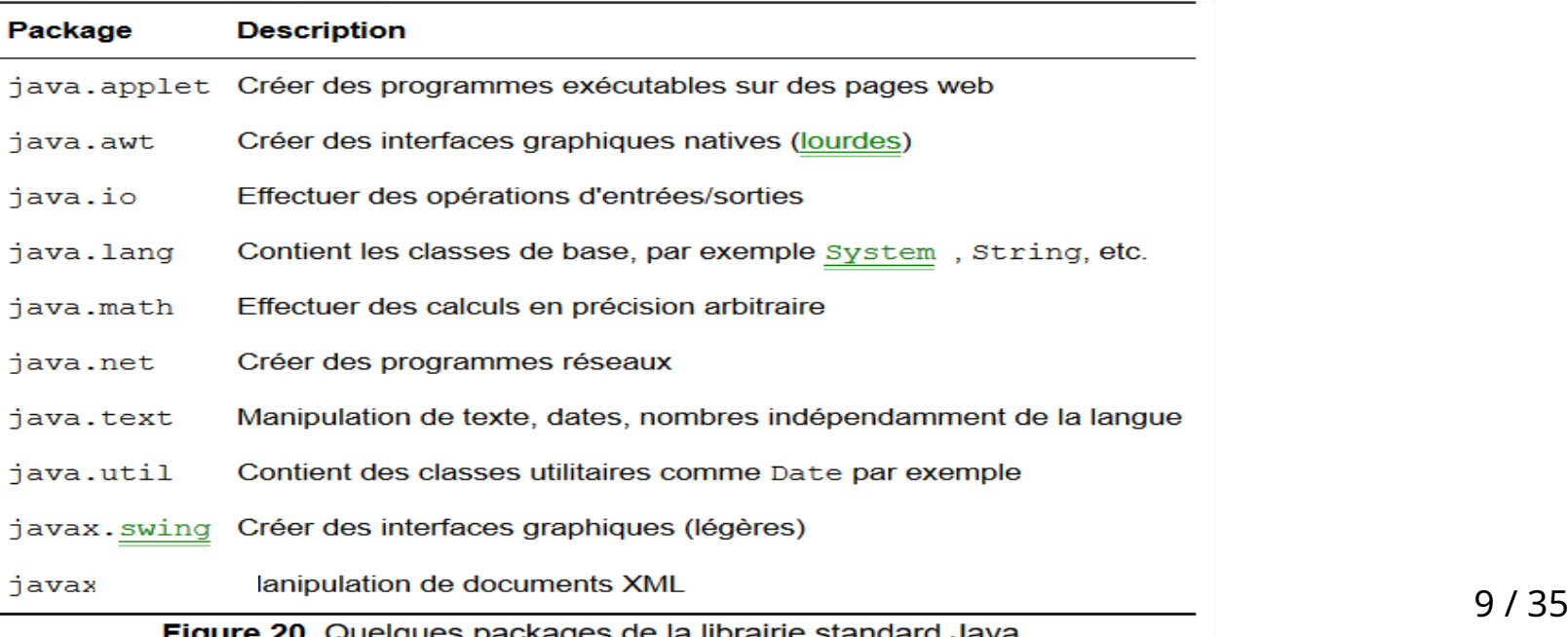

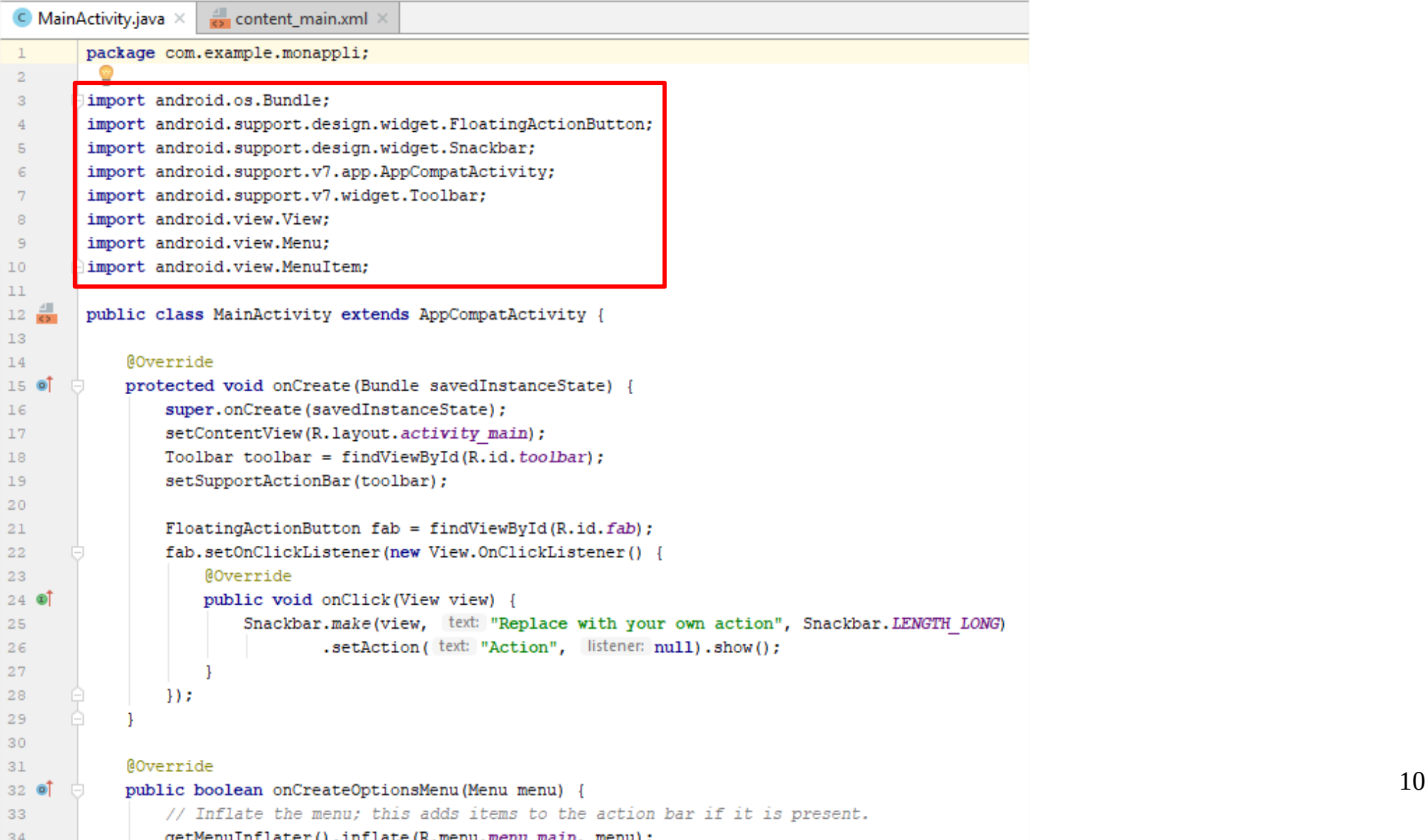

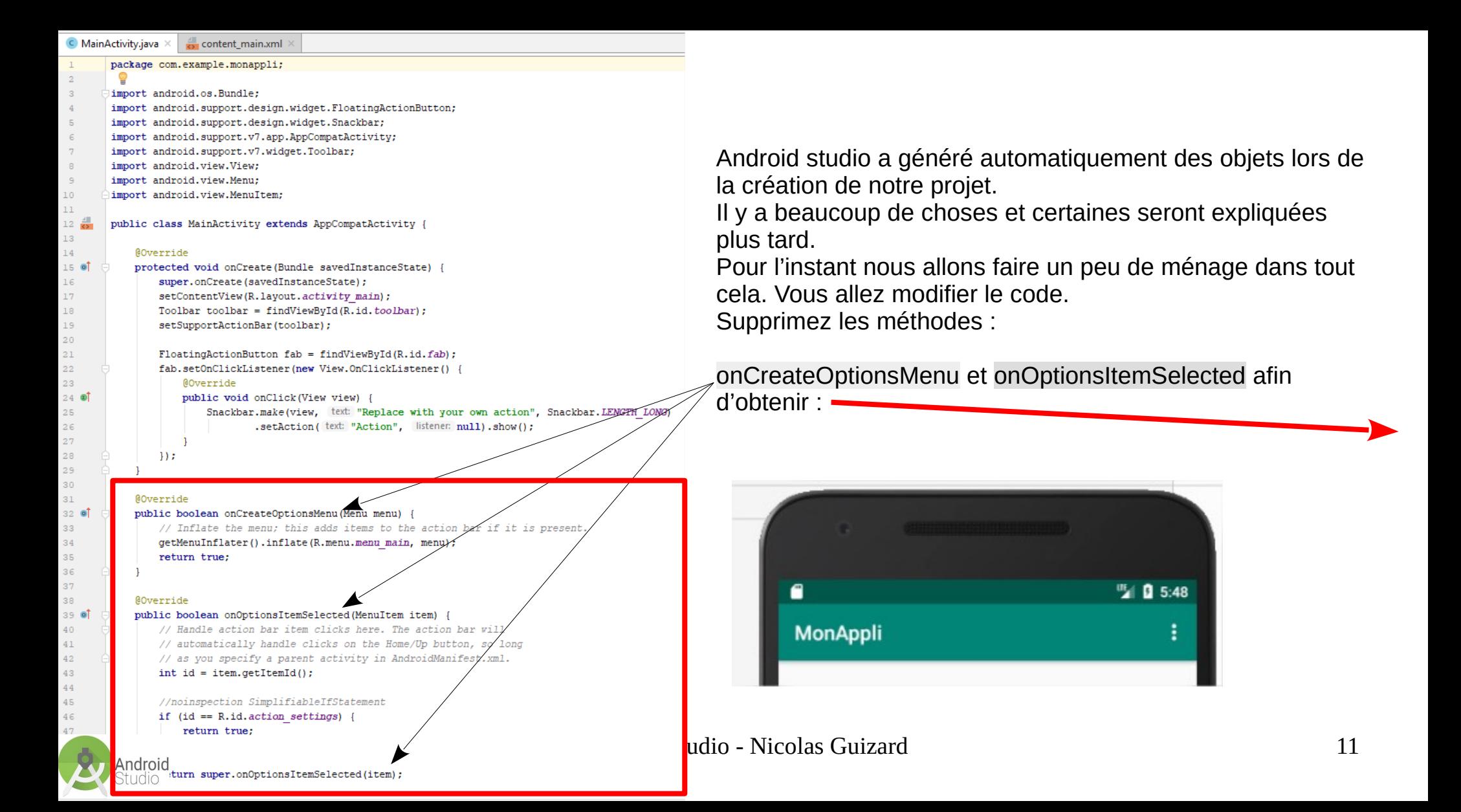

#### package com.example.monappli;

#### import android.os.Bundle:

import android.support.design.widget.FloatingActionButton; import android.support.design.widget.Snackbar; import android.support.v7.app.AppCompatActivity; import android.support.v7.widget.Toolbar; import android.view.View: import android.view.Menu; import android.view.MenuItem;

public class MainActivity extends AppCompatActivity {

#### **@Override**

protected void onCreate (Bundle savedInstanceState) { super.onCreate(savedInstanceState); setContentView(R.layout.activity main); Toolbar toolbar =  $findViewById(R.id. toolbar)$ ; setSupportActionBar(toolbar);

 $F$ loatingActionButton fab = findViewById(R.id.fab); fab.setOnClickListener(new View.OnClickListener() { **@Override** 

public void onClick (View view) { Snackbar.make(view, text: "Replace with your own action", Snackbar.LENGTH LONG) .setAction( text: "Action", listener: null).show();

 $)$ ;

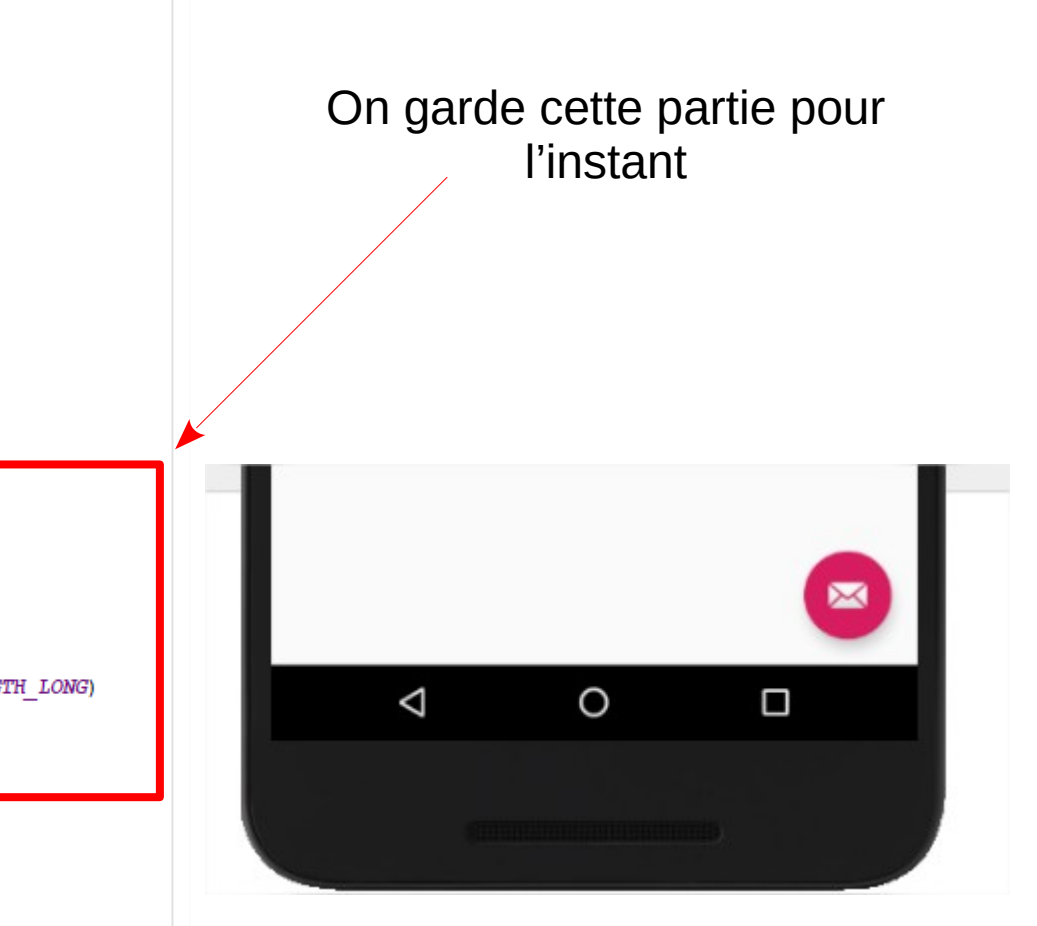

# Android

## Android Studio - Nicolas Guizard

## En reprenant ce que nous avons vu plus haut :

package com.example.tdlhelloworld; Ici on déclare que notre programme se situe dans import android.os.Bundle; le package com.example.td1helloworld Si on veut faire référence à notre application, il import com.google.android.material.floatingactionbutton.FloatingActionButton; faudra faire référence à ce package. import com.google.android.material.snackbar.Snackbar; import androidx.appcompat.app.AppCompatActivity; Ici on importe des classes qui se trouvent dans des import androidx.appcompat.widget.Toolbar; packages différents : les classes.  $10<sup>1</sup>$ Certaines de ces classes sont maintenant devenus  $11$ in port android.view.View;  $12$ import android.view.Menu; inutiles et se retrouvent grisées car nous avons supprimé  $13$ import android.view.MenuItem: des fonctions dans le code, comme le montre l'image  $14$ suivante.  $15$ public class MainActivity extends AppCompatActivity { 16  $17<sup>°</sup>$ Pour résoudre ce problème, on va utiliser le raccourci **@Override**  $18.01$ protected void onCreate (Bundle savedInstanceState) { clavier le plus magique d'Android Studio : 19 super.onCreate(savedInstanceState); **ALT + ENTREE**. Ce raccourci permet d'effectuer des  $20<sup>°</sup>$ setContentView(R.layout.activity main);  $21$ Toolbar toolbar = findViewById(R.id.toolbar); corrections d'erreurs rapidement, ainsi que d'autres actions  $22$ setSupportActionBar(toolbar); rapides. Ici, on vous propose de : 23 "*Optimize Imports*". Appuyez sur ENTREE pour valider votre 24  $F$ loatingActionButton fab = findViewById(R.id.fab);  $25$  of sélection.fab.setOnClickListener((view) → { 28 Snackbar.make(view, text: "Replace with your own action", Snackbar.LENGTH LONG) 29 .setAction( text: "Action", listener: null).show(); 30  $H:$  $32<sup>°</sup>$ 33 34 35

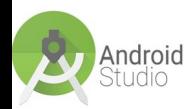

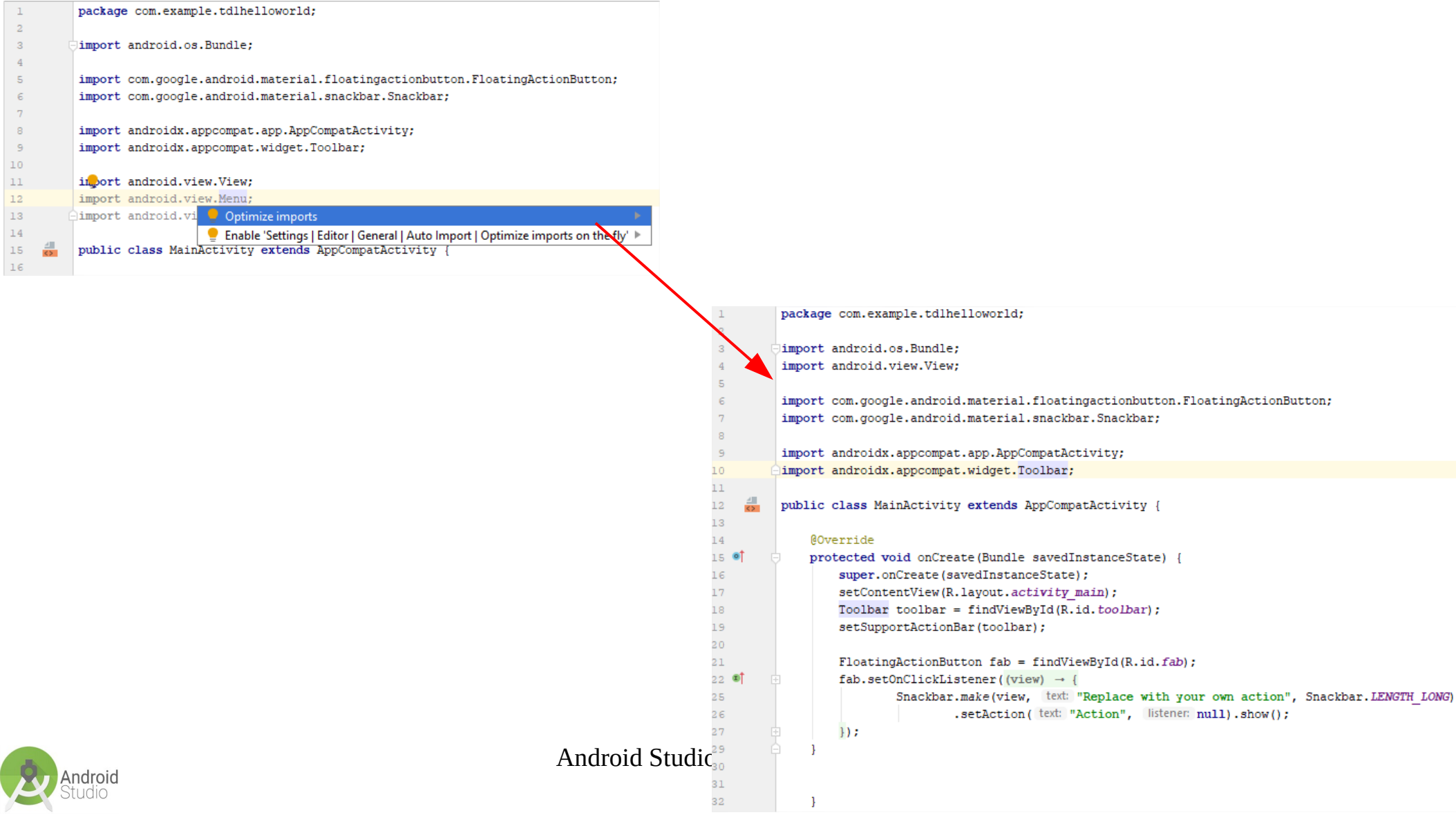

þ

# **Les concepts de l'Orienté objet?**

Un programme orienté objet est uniquement constitué de classes interagissant par envoi de messages

L'intégralité du code d'un programme orienté objet se trouve donc à l'intérieur de classes

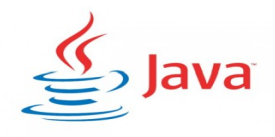

### MainActivity.java × content main.xml **La création d'objets**  package com.example.monappli; -2 **Écriture d'une classe** import android.os.Bundle; 10 import android.view.MenuItem; 11 public class MainActivity extends AppCompatActivity

Un constructeur est une méthode qui doit respecter quelques contraintes :

elle doit porter le même nom que la classe ;

Ici notre Constructeur dérive de AppCompatActivity, ce qui signifie qu'il s'approprie les caractéristiques/propriétés de ce composant.

public class MainActivity extends AppCompatAc

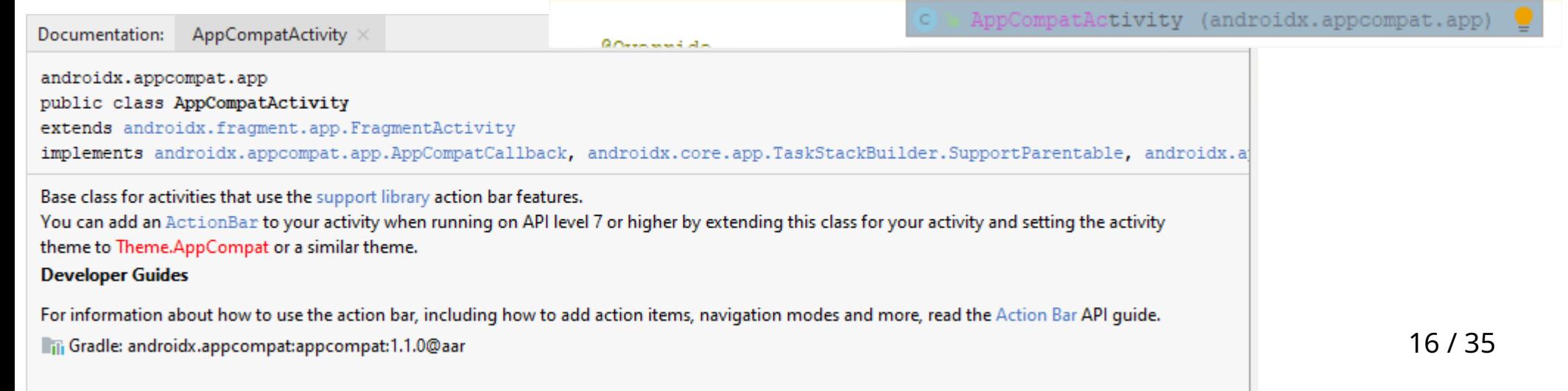

Nous allons modifier notre constructeur. On déclare ici une nouvelle classe, MainActivity, et on la fait dériver de Activity, puisqu'il s'agit d'une activité.

Remplacer AppCompatActivity par simplement

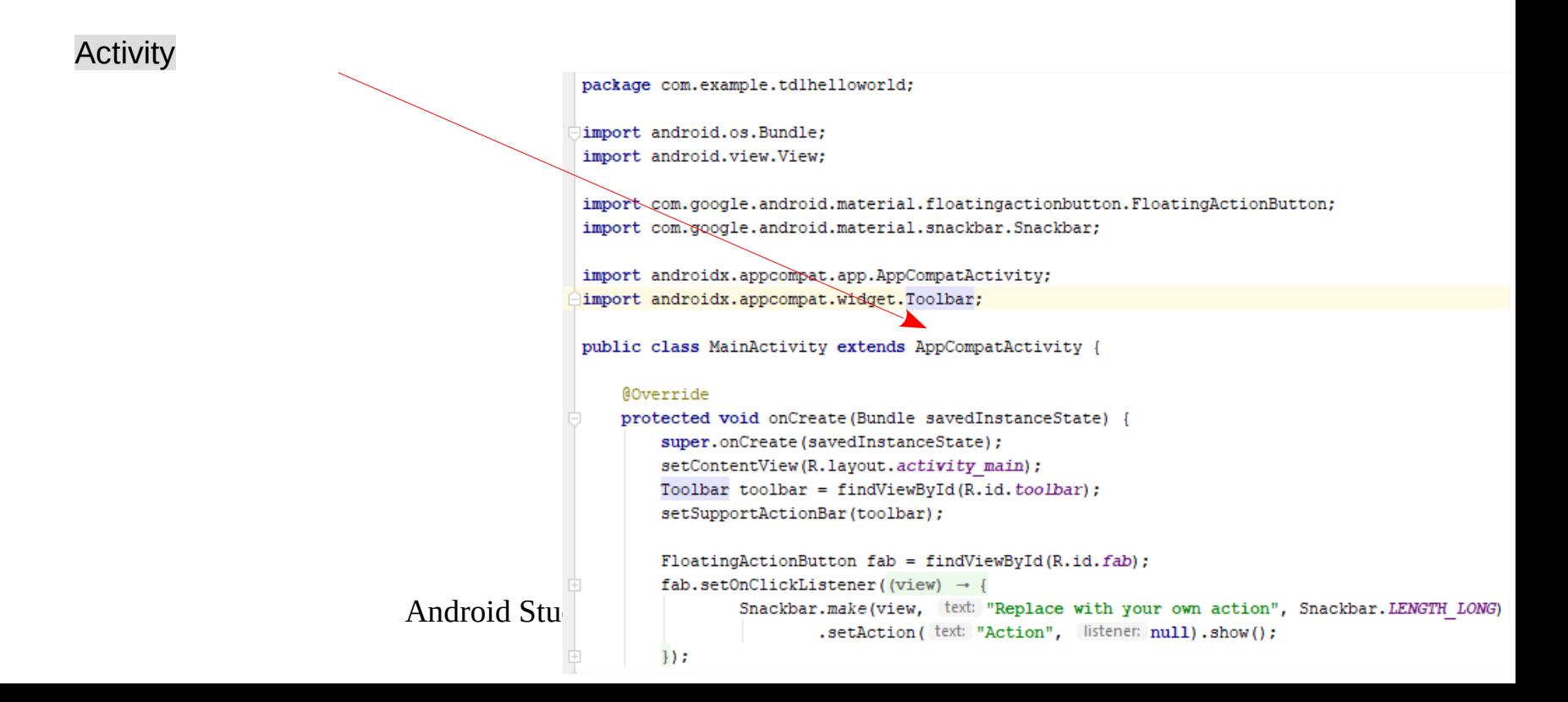

package com.example.tdlhelloworld:

import android.os.Bundle: import android.view.View:

import com.google.android.material.floatingactionbutton.FloatingActionButton: import com.google.android.material.snackbar.Snackbar:

import androidx.appcompat.app.AppCompatActivity: import androidx.appcompat.widget.Toolbar;

public class MainActivity extends T

#### **@Override**

 $11.5$ 

protected void onCreate (Bundle savedInstanceState) { super.onCreate(savedInstanceState); setContentView(R.layout.activity main); Toolbar toolbar = findViewBvId( $\overline{R}$ .id.toolbar); setSupportActionBar(toolbar);

```
FloatingActionButton fab = findViewBvId(R.id.fab);
fab.setOnClickListener((view) → {
        Snackbar.make(view, text: "Replace with your own action", Snackbar.LENGTH LONG)
                .setAction( text: "Action", listener: null).show();
```
package com.example.tdlhelloworld;

import android.os.Bundle; import android.view.View;

import com.google.android.material.floatingactionbutton.Floa import com.google.android.material.snackbar.Snackbar;

import androidx.appcompat.app.AppCompatActivity; import androidx.appcompat.widget.Toolbar;

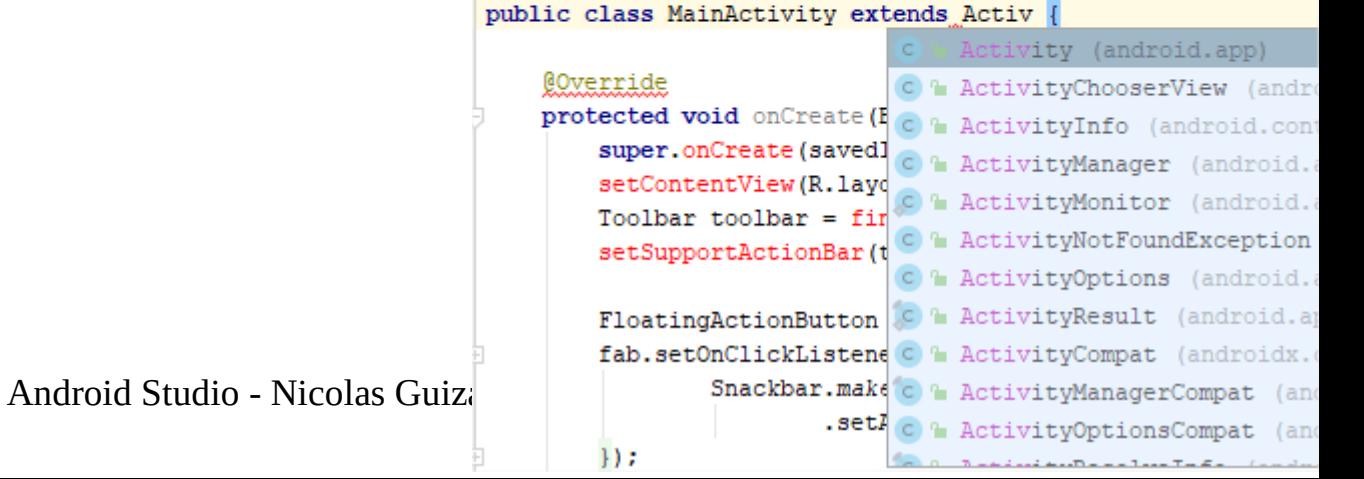

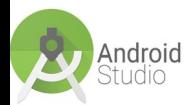

import android.app.Activity: import android.os.Bundle: import android.view.View:

import com.google.android.material.floatingactionbutton.FloatingActionButton: import com.google.android.material.snackbar.Snackbar:

.setAction( text: "Action", listener: null).sho

import androidx.appcompat.app.AppCompatActivity import androidx.appcompat.widget.Toolbar:

public class MainActivity extends Activity

#### **@Override**

 $H:$ 

protected void onCreate (Bundle savedInstanceState) { super.onCreate(savedInstanceState); setContentView(R.lavout.activity main); Toolbar toolbar = findViewById(R.id.toolbar); setSupportActionBar(toolbar);  $F$ loatingActionButton fab = findViewById(R.id.fab);  $fab.setOnClickListener('view) \rightarrow \{$ Snackbar.make(view, text: "Replace with your own act

On ne dérive pas sur la même classe dans les 2 cas. Certaines méthodes ne sont pas définies dans Activity. On retrouve en rouge l'erreur de code.

package com.example.tdlhelloworld:

import android.os.Bundle: import android.view.View:

import com.google.android.material.floatingadtionbutton.FloatingActionButton: import com.google.android.material.snackbar.snackbar:

import androidx.appcompat.app.AppCompatActivity; import androidx.appcompat.widget.Toolbar:

public class MainActivity extends AppCompatActivity

#### @Override

 $\frac{4}{5}$ 

```
protected void onCreate (Bundle savedInstanceState) {
    super.onCreate(savedInstanceState);
    setContentView(R.layout.activity main);
   Toolbar toolbar = findViewById(R.id.toolbar);
    setSupportActionBar(toolbar);
```
 $F$ loatingActionButton fab = findViewById(R.id.fab);

 $fab.setOnClickListener (view) \rightarrow ($ 

Snackbar.make(view, text: "Replace with your own action", Snackbar.LENGTH LONG) .setAction( text: "Action", listener: null).show();

```
\mathbf{H}
```
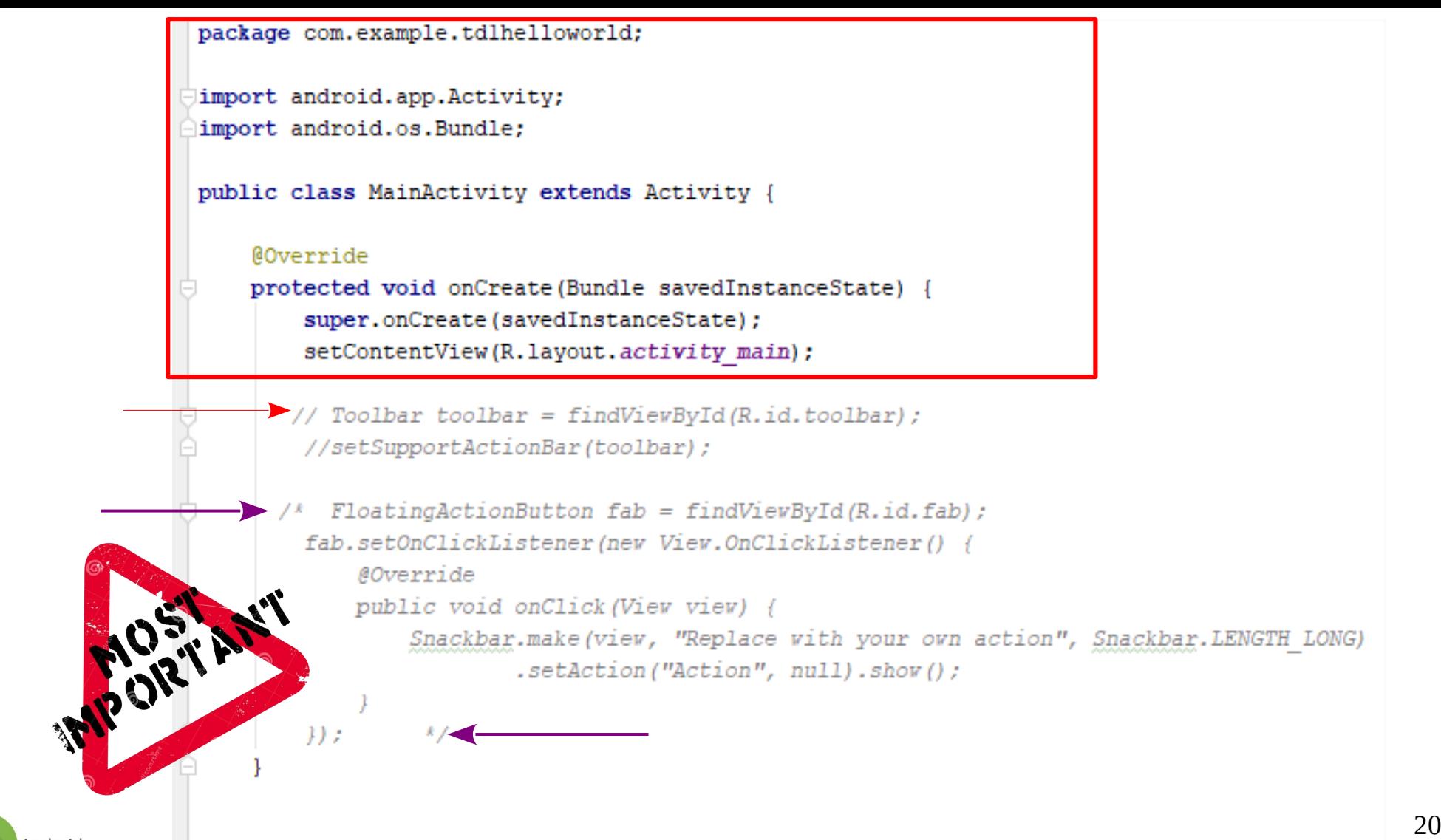

ndroid

#### package com.example.monappli;

import android.app.Activity; import android.os.Bundle: import android.support.v7.app.AppCompatActivity;

#### public class MainActivity extends Activity {

#### @Override

```
protected void onCreate (Bundle savedInstanceState) {
    super.onCreate(savedInstanceState);
    setContentView(R.layout.activity main);
```
Le @Override permet d'indiquer que l'on va redéfinir une méthode qui existait auparavant dans la classe parente, ce qui est logique puisque nous savons qu'une activité a une méthode void onCreate() et que notre classe hérite de Activity.

# Heu en français s'il vous plait…

Pour faire court : @Override c'est le mot clef pour indiquer une méthode redéfinie. Toujours pas ? Exemple :

```
public abstract class Felin extends Animal {
2
3
            @Override
            void deplacement() {
4
                     System.out.println("Je me déplace seul !");
5
6
7
8
```
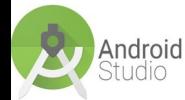

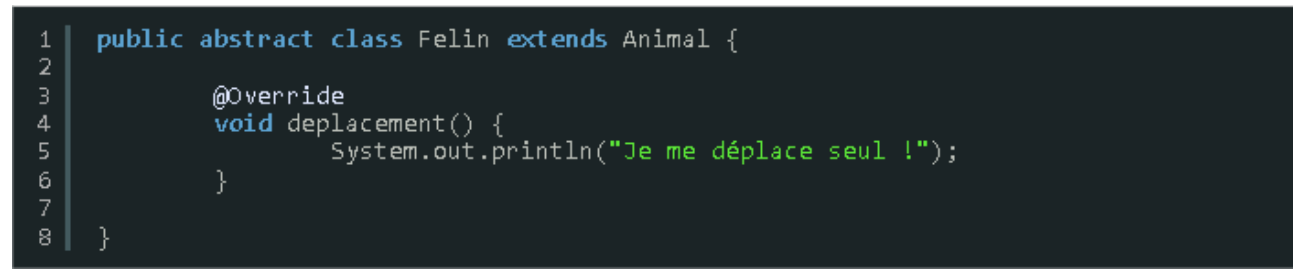

La classe Felin étend la classe Animal. (ou ... dérive de …)

D'après ce bout de code, la classe Animal définit déjà une méthode deplacement() mais la classe Felin veut aussi la définir mais différemment.

C'est pourquoi on met le mot clef @Override avant la définition de la méthode dans la classe Felin qui indique qu'on va redéfinir la méthode qui normalement aurait été héritée de la classe Animal.

Quand on utilisera une instance de Felin genre :

Felin chat = new Felin();

Si on fait :

chat().deplacement();

C'est la méthode deplacement() de Felin qui sera appelée et non celle de Animal on dit que la méthode redéfinie, masque la version précédente de la méthode.

L'intérêt de ça, c'est que tous les animaux se déplacent (donc héritent d'une méthode déplacement) mais certains se déplacent différemment des autres animaux donc il faut redéfinir la méthode deplacement().

L'instruction @Override est facultative. Cependant, elle permet au compilateur d'optimiser le bytecode, alors faites y attention.

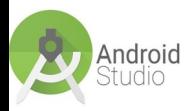

le mot-clé @override est également utilisé pour une méthode qui implémente une interface.

Le compilateur affichera également un avertissement si le prototype de la méthode originale n'est pas respecté.

# Continuons :

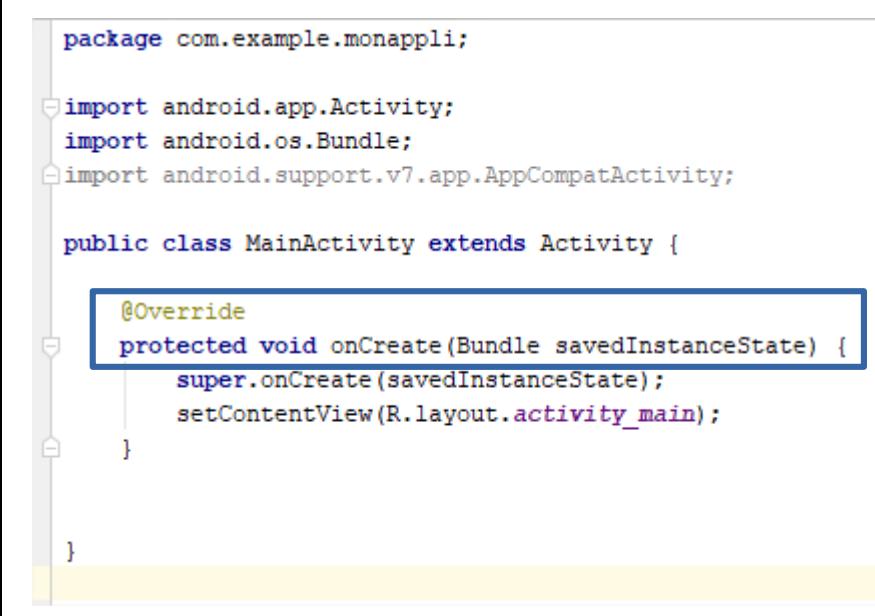

Qui a accès à la méthode - protected. Le mot-clé protected signifie que la méthode est visible dans les classes héritées On peut trouver private : visible seulement dans la même classe On peut trouver public : visible dans toutes les classes

La méthode retourne-t-elle des données ? Le mot-clé void signifie que la méthode onCreate() ne retourne aucune donnée au programme appelant, qui en l'occurrence le terminal Android. Mais si on prenait l'exemple d'une méthode effectuant des calculs, celle-ci pourrait retourner un résultat à son appelant.

# **OnCreate,** c'est le nom de la méthode.

Cette méthode est appelée dès la construction de l'activité, elle sert à initialiser ce contrôleur. Cette méthode n'est appelée qu'une seule fois. C'est ici qu'il faudra définir la vue qui sera utilisée, en utilisant setContentView(int layoutId)(on verra cela dans un moment. Noter qu'elle reçoit en paramètre un Bundle savedInstanceState qui contiendra l'état sauvegardé de la dernière exécution de l'activité (par exemple lorsque nous effectuons une rotation de l'écran).

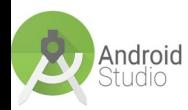

## Revenons sur Android Studio

???

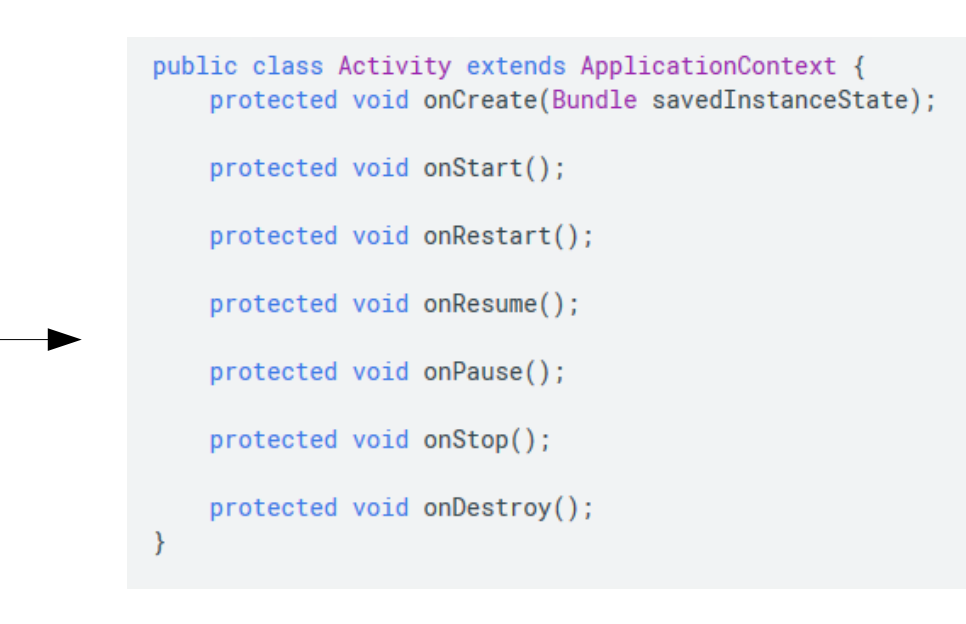

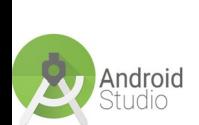

## Revenons à notre ligne de code :

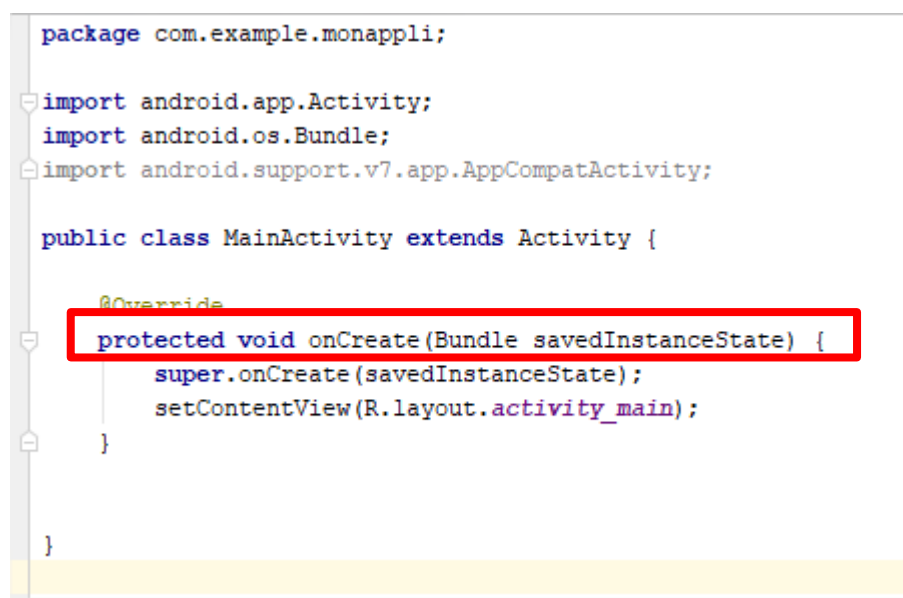

Cette méthode est donc la première qui est lancée au démarrage d'une application, mais elle est aussi appelée après qu'une application a été tuée par le système en manque de mémoire ! C'est à cela que sert le paramètre de type Bundle :

S'il s'agit du premier lancement de l'application ou d'un démarrage alors qu'elle avait été quittée normalement, il vaut null.

Mais s'il s'agit d'un retour à l'application après qu'elle a perdu le focus et redémarré, alors il se peut qu'il ne soit pas null si vous avez fait en sorte de sauvegarder des données dedans, mais nous verrons cela plus tard.

Dans cette méthode, vous devez définir ce qui doit être créé à chaque démarrage, en particulier l'interface graphique.

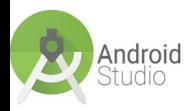

Android Studio - Nicolas Guizard 26

```
package com.example.monappli;
import android.app.Activity;
import android.os.Bundle;
import android.support.v7.app.AppCompatActivity;
public class MainActivity extends Activity {
    @Override
    protected void onCreate (Bundle savedInstanceState) {
        super.onCreate(savedInstanceState);
        setContentView(R.layout.activity main);
```
L'instruction super signifie qu'on fait appel au constructeur parent,

à une méthode ou un attribut qui appartient à la superclasse de la méthode actuelle.

Autrement dit la classe juste au-dessus dans la hiérarchie de l'héritage — la classe parente, c'est-à-dire la classe Activity. Ainsi, super.onCreate fait appel au onCreate de la classe Activity, mais pas au onCreate de MainActivity. Il gère bien entendu le cas où le Bundle est null.

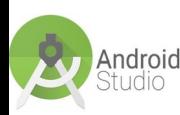

#### package com.example.monappli;

import android.app.Activity: import android.os.Bundle: import android.support.v7.app.AppCompatActivity:

public class MainActivity extends Activity {

#### **@Override**

protected void onCreate (Bundle savedInstanceState) { super.onCreate(savedInstanceState); setContentView(R.layout.activity main);

*Nous verrons plus en détails ultérieurement cette instruction.*

Mais nous avons vu que la méthode onCreate est appelée à la création de l'activity, elle va nous permettre de relier l'activity avec sa vue.

Comment ? Avec justement la méthode setContentView. On voit que la méthode prend le paramètre :

## R.layout.activity\_main

Pour schématiser, cela veut dire que l'activity va afficher la vue contenue dans le ficher activity\_main.xml du dossier res/layout.

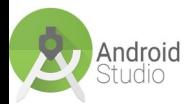

Continuons,

Pour l'instant, vous pouvez remplacer le contenu du fichier par celui-ci :

On a commenté : setContentView (R. layout. activity main) ;

package com.example.tdlhelloworld;

```
import android.app.Activity;
import android.os.Bundle;
```
public class MainActivity extends Activity {

```
MOverride
protected void onCreate (Bundle savedInstanceState) {
    super.onCreate(savedInstanceState);
    //setContentView(R.layout.activity main);
```
Lancer votre AVD pour voir ce qui ce passe à l'écran...

Android Studio - Nicolas Guizard 30

## Rajoutons du code Java...

package com.example.monappli;

import android.app.Activity; import android.os.Bundle; import android.support.v7.app.AppCompatActivity; import android.widget.TextView;

public class MainActivity extends Activity {

#### **@Override**

Android S

protected void onCreate (Bundle savedInstanceState) { super.onCreate(savedInstanceState);

### TextView

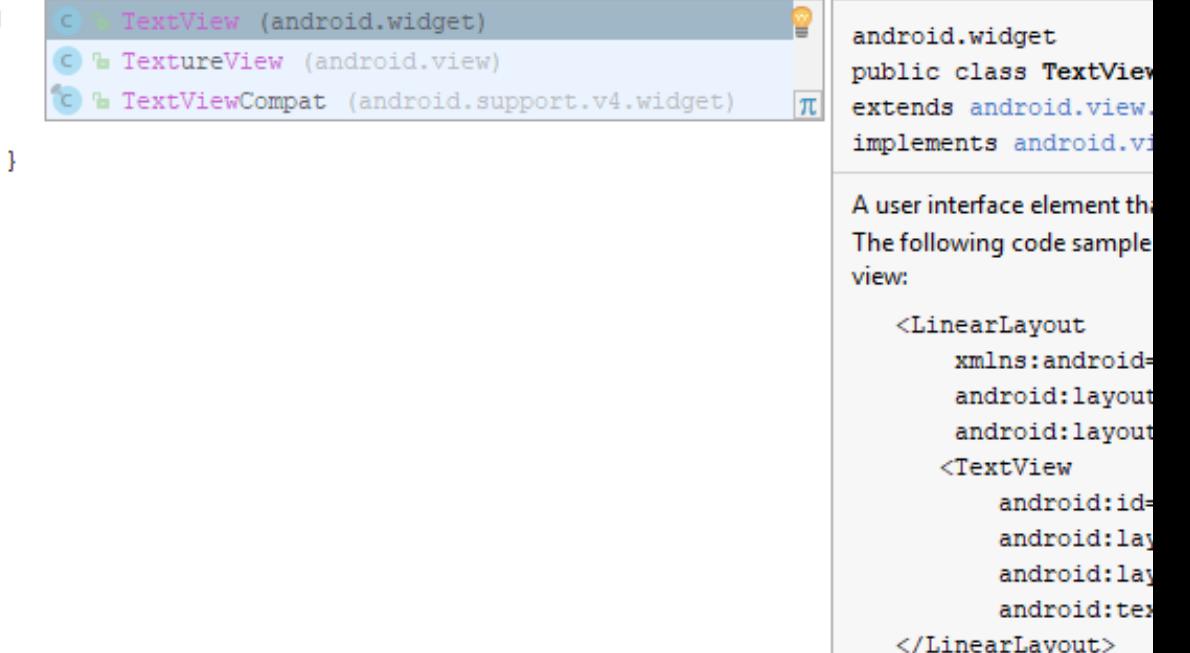

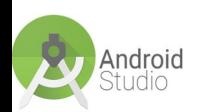

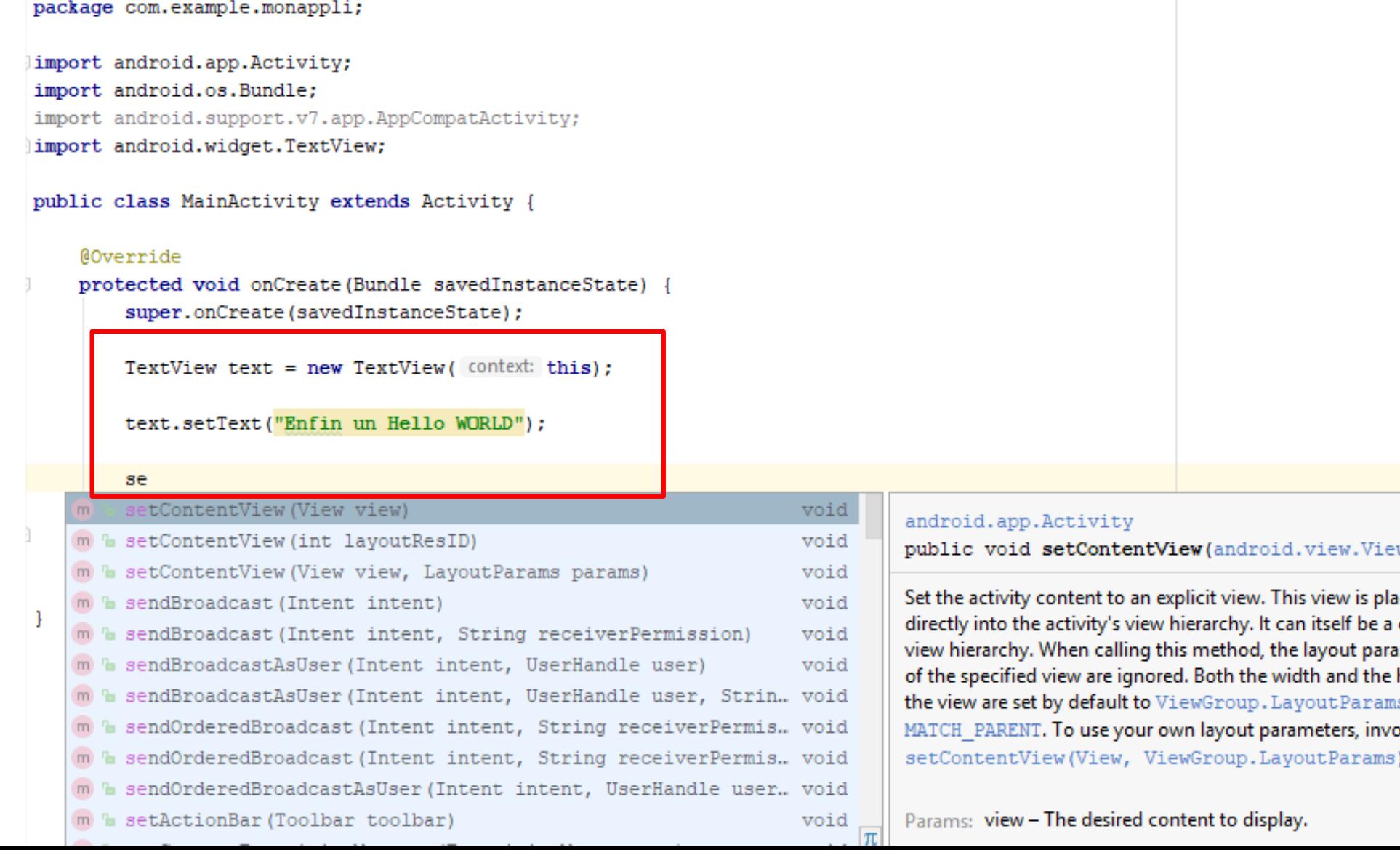

 $\mathcal{B}$ 

Android

```
package com.example.monappli;
import android.app.Activity;
import android.os.Bundle;
import android.support.v7.app.AppCompatActivity;
import android.widget.TextView;
```
public class MainActivity extends Activity {

### @Override

protected void onCreate (Bundle savedInstanceState) { super.onCreate(savedInstanceState);

TextView text =  $new$  TextView( $context: this$ );

text.setText("Enfin un Hello WORLD");

setContentView(text);

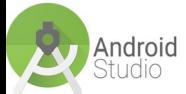

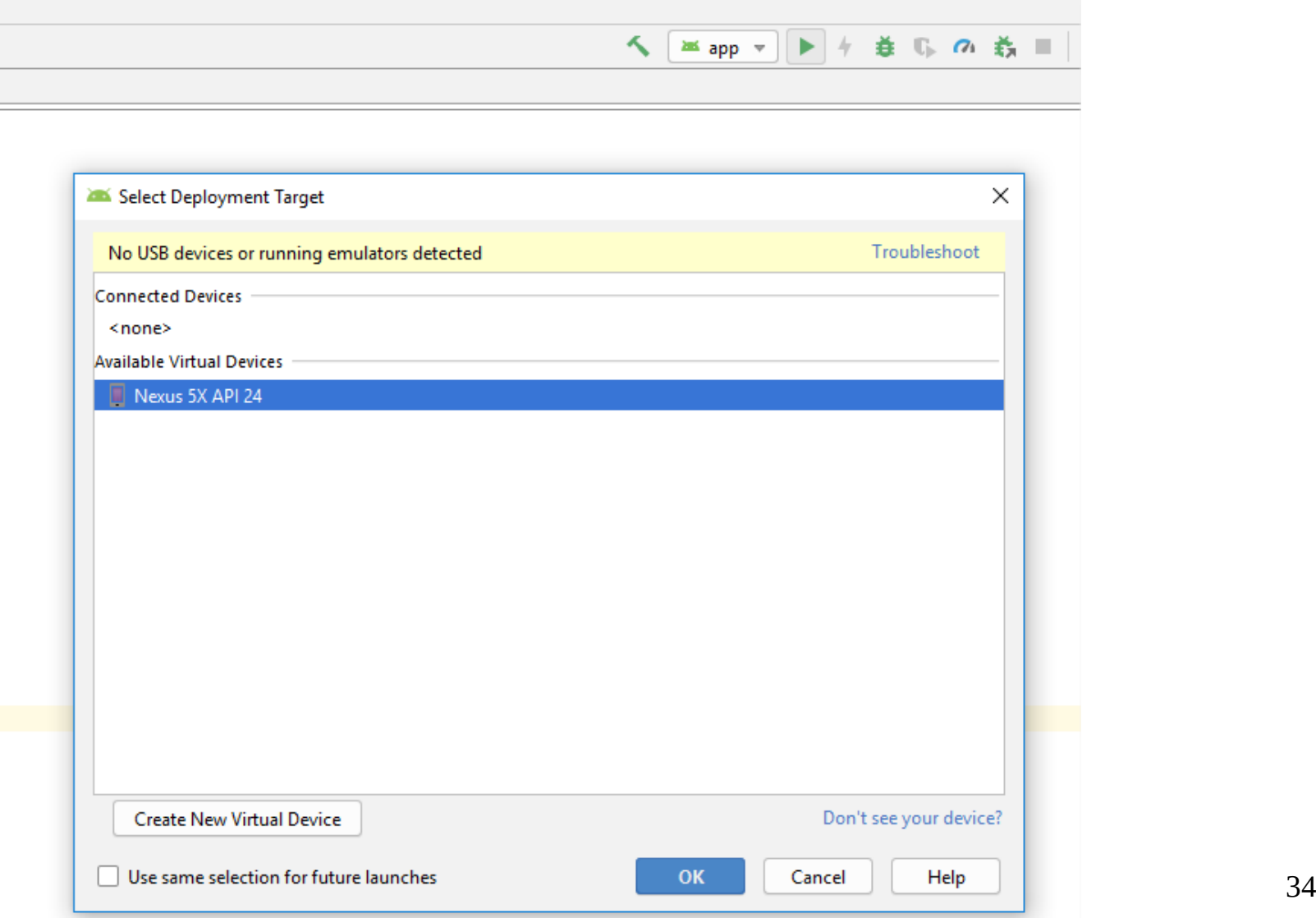

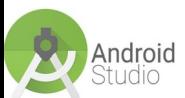

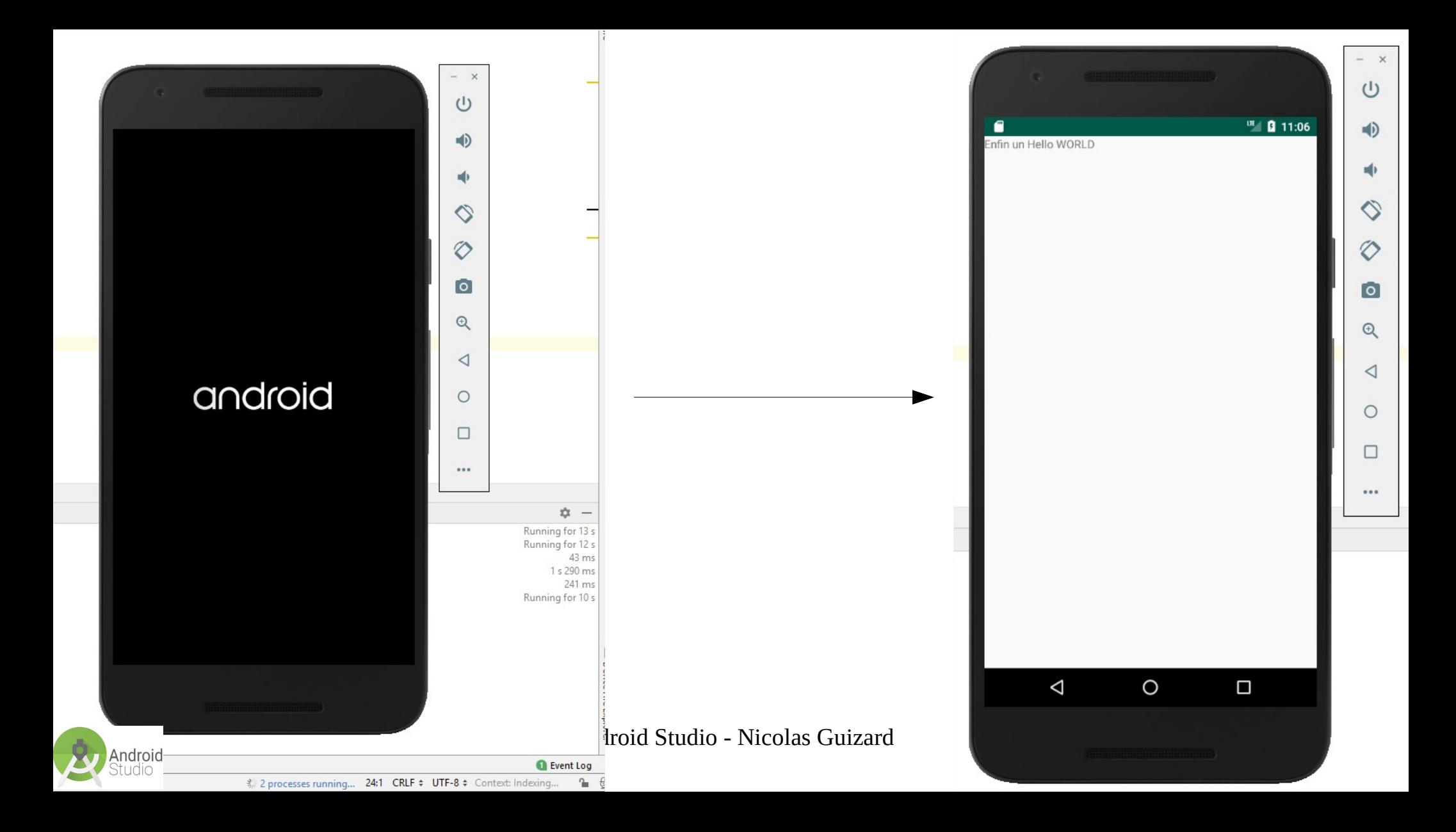